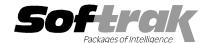

# Adagio® Receivables 9.0A (2009.09.28) Release Notes

The most up-to-date compatibility information is on the Product Compatibility Info link at www.softrak.com.

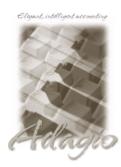

## Adagio

BankRec 8.1B Crystal Reports® 8.5 for Adagio DataCare 8.1A GridView 6.8B – 9.0A Inventory 8.1A (090217), 8.1B Invoices 8.1B JobCost 8.1B Lanpak 9.0B Ledger 9.0A, 9.0B (see Note 1) MultiCurrency 8.0A - 8.1A ODBC 9.0A OLEDB 8.0A OrderEntry 8.1C SalesAnalysis 8.1B SalesCQ (8.1B) Time&Billing 8.1B

### **Other Products**

MS Office 97 – 2003, 2007 MS Windows XP, Vista™

## Enhancements and revisions in Adagio Receivables 9.0A (2009.09.28)

- ◆ Compatible with Adagio Time&Billing 8.1B. Adds fields from the TB Client tab in Customer to the import and export templates if TB 8.1B data is present (customers/clients are no longer imported/exported in Time&Billing). A grid showing Time/Disbursement transactions from WIP and Billing transactions from Bill History (Header and Detail) for the customer has been added to the edit customer and customer inquiry functions on the Transactions tab. Alerts related to Time&Billing functions have been added to the customer: TB bill entry, TB time & disb. entry, TB docket edit and TB time keeper.
- ◆ Excel Direct (from finders, smart finders and from grids in some modules) can be configured to export an ASCII CSV file (instead of sending data direct to Excel) and start an application that automatically opens the file. This allows export when Excel is not installed and provides support for other spreadsheets such as OpenOffice.org. Note that unlike Excel Direct there is no formatting with CSV. Entries must be made manually in the file \softrak\system\ssi2xl.ini. Refer to the Readme help file for details.
- ◆ Added 'Report Preview Options' in the File | Options function to allow you to set the default preview zoom factor (percentage) and preview window state (full screen or partial screen) for previewing reports to screen. These settings are saved by workstation. Note: this applies to previewing reports only (but not previewing statements/letters).
- Added option 'Check history during DIC?' to the Company Profile, System Options tab. Set this option to speed up the integrity check if checking history is not critical for your site. Earlier versions of Receivables prior to 9.0A did not do an Application Integrity Check phase on history transactions because history transactions were in a different file from current transactions. All transactions are now in one file. Setting the option to skip history should result in the time taken to do a integrity check being similar to earlier versions. Note: the File Integrity Check phase is still performed in all cases (and always was in prior versions). Adagio DataCare can be used to schedule a full check of large AR databases after business hours.
- Added a Department code field to Territories and ShipTo Addresses for departmentalizing revenue and cost. If a Department code is entered on the Territory record, it will override any Department code that has been entered in the Location record within Adagio Inventory. However, even if a Department code is entered on the Territory record, it can be overridden by any Department code within a ShipTo record being used. The Department code overrides the Department in GL Accounts in the Category in Adagio Inventory. This feature will be supported in future releases of Adagio Invoices and Adagio OrderEntry.
- ◆ The performance of the conversion from earlier versions has been significantly improved and may be 10 times or more faster across a network on a large database providing there is sufficient memory in the workstation.
- ◆ The Retrieve Transaction Batches function now supports payments when retrieving invoices from OrderEntry. This allows payments to post through to Adagio BankRec. In previous versions the 'Adagio Receivables batch type' in the OE company profile had to be 'Direct' and 'Retrieval' could not be used if you applied payments to invoices in OE.
- The entries in invoice and cash batches retrieved from OrderEntry were not in the correct sequence if the batch contained 10 or more entries.
- When Payments were backdated, the matching record picked up the date from the Cash instead of the Invoice when the batch was posted. As a result, backdated Aged Trial Balance Reports and Statements may not show the correct balance for the Cash. This is fixed for new postings.
- If a Retainage invoice was created for a Job related transaction and the Job was removed, the Retainage detail distribution was also

removed.

- Unapplied payments were not being sent to JobCost when you posted a cash batch.
- ♦ If a Cash batch had a Job related Prepayment prior to a Miscellaneous Cash entry, the Miscellaneous Cash entry was assigned the Job number from the preceding entry and was then transferred to JobCost.
- ◆ Added the second transaction Description field to the Transaction Detail screen in edit customer, transactions tab.
- When a customer was added on the fly in batch entry the formatted address fields (City, State/Prov, Country) were not shown on the customer screen even though the 'Format Address?' option was set. You had to unselect and reselect the option to cause the fields to appear.
- Contacts can no longer be used as Shipto addresses in the customer if Adagio Invoices or OrderEntry are not used.
- The Bill Specification field on the Time&Billing tab in edit customer could not be set to blanks.
- ◆ The Billing Method (By Customer or By Docket) in the customer can now be edited at any time. In previous versions, all transactions in Receivables and Time&Billing had to be purged before you could edit the Billing Method.
- When adding a new customer, if you added a note at the same time, the note displayed in the grid was for a different customer in some cases. Similarly, if you added a Contact when adding a new customer the contacts grid was incorrect.
- If you edited more than one alert in a customer some of the function selection information from the previously edited alert showed on the alert currently being edited.
- When statements were printed on A4 paper, vertical lines in the detail section extended through the footer in some cases.
- When printing statements the error 'List index out of bounds (14)' was displayed in some cases when an adjustment to a current invoice had been moved to history.
- The Customer List and Statistics report showed the Recurring Charge codes twice.
- The Aged Trial Balance report 'Aged as of' required a date later than the last clearing date. Now you can use a date later than or equal to the last clearing date.
- ♦ If you clicked the Listing button after copying batches the error "List index out of bounds (0)" was displayed in some cases.
- When the Overdue Receivables report was printed sorted by 'Number of days' transactions were missing in some cases.
- ◆ The Data Integrity Check rebuild function can add transaction matching records missing from history due to previous database problems. This can correct problems in the Aged Trial Balance report when printed 'Calculate as of' a date in the past. The new option 'Check history during DIC?' in the Company Profile must be on.
- ◆ Lookup tables for use by Adagio GridView have been added for the Time&Billing fields ' Bill Trx Sort', 'Bill Gen Desc', Rate Source' and 'Billing Method' in the customer.
- ♦ Since Pie Charts exclude negative amounts, total credits are now displayed in the subtitle so that the Chart amounts can be reconciled with the Aged Trial Balance or Company Aging.
- ◆ The customer window size was not saved the first time you changed it.
- ◆ Import Customers with 'Overwrite records' on was not replacing the Street, City and State fields.
- The 'Last access' date was not updated if the program was started from the Adagio menu of another application or from an icon with parameters that bypassed the login screen. Therefore the field was not up to date on the login screen the next time you started the program.
- The AR sample data has been updated. The related sample databases have been updated to the current versions for OrderEntry 8.1C and Inventory 8.1B.

## Enhancements and revisions in earlier versions of Adagio Receivables

 Refer to the Readme help file for details of enhancements and revisions in earlier versions. In particular, there are many significant enhancements in the initial release of Adagio Receivables 9.0A.

## Installing

To install Adagio Receivables, you need the serial number and install code from the Product Label that came with the Product CD or from the download email sent to you by Softrak Systems.

If you are installing an upgrade, you need the serial number and install code from the Upgrade Product Label that came with your upgrade CD or from the download instruction email. A previous version of Adagio Receivables should already be installed on your computer before installing the upgrade. If a previous version is not already installed, you can still install the upgrade. After entering the upgrade serial number and install code, you will also have to enter the serial number and install code from a previous version.

Read the sections 'Upgrading to 9.0A' below before installing an upgrade to 9.0A from an earlier version. If you already have 9.0A and are only installing a Service Pack you do not need to read the sections below.

If you are installing a Service Pack, you do not need to enter a serial number or install code. However, a previous version of Adagio Receivables 9.0A must be installed before the Service Pack can be installed.

To install Adagio Receivables (or an upgrade), insert the CD in the drive. If the install program does not start automatically, run ADAGIO.EXE from the root of the CD. Or, if Adagio Receivables was downloaded, run the program file you downloaded. Once the install program is running, you can click the Help button for detailed instructions. If Adagio Receivables is installed on a network, you must also do a workstation install for each workstation running Adagio Receivables. Refer to the manual or "Installing on a network" in the Readme help for instructions.

To install the Adagio Receivables Service Pack, run the Service Pack program and follow the instructions on the screen. After installing the Service Pack, a workstation install may be required at each station running Adagio Receivables. To determine if a workstation install is required, start Adagio Receivables at the workstation. The workstation install will be automatically started if required. Note: If you are updating multiple applications at the same time, it may be faster to run the all workstation install to update all applications at once on the station. Refer to "Installing on a Network" in the Readme for instructions.

## Upgrading to 9.0A – considerations before installing an upgrade

Adagio Receivables 9.0A is a major upgrade, containing many changes and new features. It is very important to review the information below before installing an upgrade from Adagio Receivables 8.1A or earlier.

Adagio Receivables 9.0A is not compatible with Windows 2000 workstation. Windows Server 2000 remains a supported platform, although running Adagio Receivables 9.0A from the server console or from a Remote Desktop Connection (RDC) to the server is no longer supported.

Adagio Receivables 9.0A requires compatibility upgrades to several other Adagio modules. Do not install Receivables 9.0A until you are certain all the compatibility upgrades required at your site have been released and you have them available to install. This includes third-party products from Adagio Developer Partners that interface to Adagio Receivables. You must check with the developer of the product or your Adagio dealer to be certain you can install Receivables 9.0A.

Adagio Receivables 9.0A requires the following modules (if used) to be at the version indicated, or higher:

BankRec 8.1B DataCare 8.1A

Inventory 8.1A (090217) Service Pack. Note: if OrderEntry 8.1C is used, Inventory must be 8.1B or higher

Invoices 8.1B JobCost 8.1B Lanpak 9.0B

Ledger 9.0A (080307) or higher or 9.0B (see Note 1)

OrderEntry 8.1C SalesAnalysis 8.1B SalesCQ (8.1B) Time&Billing 8.1B

Version numbers in parentheses, e.g., (8.1B), were not yet released at the time of this Receivables 9.0A release.

Unlike for Ledger 9.0A, Adagio Receivables 9.0A does **not** keep parallel files to maintain downward compatibility with existing versions of products that interface to AR. The versions listed above are required and are compatible with earlier versions of AR as well as with 9.0A.

Note 1: Adagio Receivables 9.0A requires Ledger be 9.0B if you use the new Accounting Date field in batches to force individual transactions into a different period than indicated by the transaction date. Otherwise, Ledger 9.0A (2008.03.07) or higher is required. If you have an earlier release of Ledger 9.0A you must install the current Ledger 9.0A Service Pack or Hot Fix.

Adagio Receivables 9.0A will NOT convert an earlier version of AR data if pre-GL9.0A data is found. If you are using an earlier version of Ledger you must convert your GL data first. If you attempt to open your AR data for conversion and older GL data is found, an error will be displayed and you will not be able to convert your AR database.

Adagio Receivables 9.0A requires Adagio Lanpak to be version 9.0B or higher.

Adagio Receivables 8.1B is not compatible with DataCare 8.0A. It is only compatible with DataCare 8.1A or higher.

Adagio Receivables 9.0A converts databases from earlier versions. Once converted, **the database is no longer compatible with earlier versions of Adagio Receivables or ACCPAC® Plus™ Accounts Receivable**. It is not compatible with other ACCPAC Plus programs that interface to A/R, including O/E, I/C, G/L, J/C, and S/A. It is not compatible with third-party DOS programs that interface to A/R.

You can convert your AR database at any time. You do not need to post batches, clear posting journals, retrieve invoice or cash transaction batches from other modules, or retrieve the AR transaction batch in Adagio Ledger before converting your data. The program allows you to make a back up before proceeding with the conversion. You should perform a Data Integrity Check in your current version of AR <u>before</u> installing the new version and converting your database. Any errors should be rebuilt or dealt with in your current version to ensure a successful conversion.

Adagio Receivables 9.0A data is not compatible with ACCPAC Plus Accounts Receivable. ACCPAC Plus A/R will not open the database and will display the error "This data is for a newer version of Accounts Receivable". The Adagio Receivables database will not be harmed. However, to prevent Plus A/R from being run accidentally, you may want to rename the \ARASP folder to \ARASP.renamed.

# Upgrading to 9.0A – installing the upgrade

Adagio Receivables 9.0A will be installed to the \softrak\receivables folder. Previous versions were installed in \softrak\crwin.

When installing an upgrade to 9.0A you can delete (uninstall) the previous version (8.1A or older) or leave it installed. If the install detects a prior version it will ask you if you want to remove it.

In most cases users will not need the previous version. This is unlike for Ledger 9.0A, where the previous version was needed in some cases to adjust prior year backup databases in the pre-9 version before retrieving them. However, if you have databases for multiple companies and do not want to convert them all at the same time you may want to leave the previous version installed.

Note: If you run an old version of Receivables on the same machine as 9.0A, there can be some unexpected affects on screen sizes and positions and on grid, finder and smart finder settings, as these settings will be shared by both versions. If you are running on a network, help will not be available for Receivables 8.1A – the help window will show "Action canceled".

Uninstalling the previous version removes everything from the program folder that got installed but leaves everything else that you may have created manually, including the CustomRP, ModRP and Views folders.

The install checks that you have the required versions (as listed in the section above) and displays a warning if the version you have is not compatible. You may proceed as along as you have the required compatibility upgrades to the other modules and are prepared to install them after completing the installation of Receivables 9.0A.

The upgrade install cannot change any custom icons you may have created to launch Receivables and they will continue to run your previous version if it was not uninstalled or will display a "missing shortcut" error if it was uninstalled. You must change these icons manually to run Receivables from \softrak\receivables\receivables\receivables.exe.

## Upgrading to 9.0A – converting your database

You can convert your AR database at any time. You do not need to post batches, clear posting journals, retrieve invoice or cash transaction batches from other modules, or retrieve the AR transaction batch in Adagio Ledger before converting your data.

To start the conversion, open your current database that used your previous version of Adagio Receivables. A warning is displayed indicating the database will be converted and a backup must be made. The program allows you to make a back up at this time, <u>before</u> proceeding with the conversion.

Adagio Receivables 9.0A supports "formatted addresses" – it maintains separate fields for City, Province/State and Country, whereas in previous versions this information was contained in free-formatted address lines. AR 9.0A will convert the information in address lines from previous versions to populate the City, Province/State and Country fields, at the same time removing this information from the address lines. Generally you should only use formatted addresses if you are located in Canada or the USA.

The program does the best it can to convert to a formatted address. In the vast majority of cases, the address will be correctly formatted. However, due to the many varied ways addresses may have been entered unformatted, and depending on your home country and whether you have domestic / North American or international customers, it may not be able to format a given address, or the result of the formatting may not be correct or to your liking. For example, the program cannot differentiate "Wisconsin" from "West Indies" when it encounters "WI". In this case "West Indies" should be spelled out in full if you use formatted addresses. Protectorate countries are not considered during conversion and will not form part of the converted address.

Therefore, the conversion to formatted addresses is optional during the conversion of the database. The conversion will ask you if you want to attempt to format your addresses according to conventions used. The conversion only formats addresses for customers in North America. However, it will populate the Country field for international customers if it can, although the address will be left unformatted.

If you elect not to format addresses during conversion, then each customer you wish to switch to formatted address must be done

manually. This can be automated using export and import as discussed below.

It is strongly recommended that you test the conversion on a copy of your data to determine if the conversion of addresses in your database will be satisfactory for your purposes. We recommend you contact your Adagio dealer or consultant for assistance with this procedure.

The conversion to 9.0A could take a significant period of time on databases with a large number of customers, transactions and/or history over a network. For large databases, you may want to copy your database to a local machine, convert the data, and then copy it back. The conversion on a local drive could be 10 times faster or more. We strongly recommend you contact your Adagio dealer or consultant for assistance with this procedure.

Note: If the conversion is aborted or does not complete for any reason you must restore your backup. Before restoring your backup you MUST first delete the AR data files (AR\*.ddd, where ddd is your company data file extension). Failure to delete the AR data files before restoring your backup will result in future problems and database corruption. In general you must always delete the existing database before restoring a backup and be certain your backup is viable before deleting the database.

# Upgrading to 9.0A – after conversion

After converting you may need to adjust or correct addresses for some customers. If you elected to format addresses on conversion, you should check the resulting address changes to ensure they are correct. Use the Column Editor, Smart Finder or GridView as a fast way to check addresses.

If you did not format during conversion, then each customer you wish to switch to formatted address must be done manually. This can be automated using export and import. First, turn on the 'Format address?' option in the Company Profile, System Options tab. Then, export your customer addresses and re-import them. On import, Adagio Receivables will read the option in the Company Profile and format each imported address. Also, because you have turned on the 'Format address?' option in the System Options tab, each new customer created in Adagio Receivables will automatically have its customer address formatted.

## See the help and/or manual for more information on formatted addresses.

You should enter the Country for your own company in the Company Profile, Company Data tab. You may want to turn on the 'Suppress home country on forms' option on the System Options tab. This suppresses the Country from printing in the address on statements for customers in your own country. Regardless of this setting, your Country field is used to control address entry in other Adagio modules.

The Previously Opened database list is now saved by Adagio User rather than for all users. The first time an existing user or a new user logs into Adagio Receivables 9.0A, they will be asked "Would you like your historical company access list set up?" Answer yes to have AR add all entries from the Previously Opened list from your prior version of AR. Note that, if a new user is added to Adagio after conversion (no matter how long after conversion), they will be asked the question and will probably want to say no to this question. It is no longer possible for all users to share the same Previously Opened list.

Statement and Dunning Letter specifications must be converted for AR 9.0A. To convert your specifications, you must open each one with the statement designer and save it. From the Maintenance menu in Receivables, select Maintain Specifications, then click the Open button on the toolbar. The spec codes L1 to L18 under the 'Detail with Matching' section in the field list in earlier versions of Receivables are not needed and have been removed in version 9.0A. The choice of detail with or without matching transactions is controlled by the Detail Type field under the properties of the Detail Line section. Opening and saving existing specifications will automatically convert the L spec codes in existing specifications to corresponding D codes and set the Detail Line section accordingly.

While you are converting your specifications, you may also want to set the Specification Type, under File | Specification Options, to Statement or Letter, as appropriate. The print statements and letters functions restrict the list of specifications according to type.

No other adjustments are required to existing statement specifications in AR. Likewise, existing specifications in other modules that print customer addresses, such as Invoices, BankRec, OrderEntry, and SalesCQ do not require adjustment. However, in all cases you may want to take advantage of the new specification codes added in these releases.

Statement specifications created by or edited by Adagio Receivables 9.0A are not compatible with earlier versions of Adagio Receivables.

Custom import/export templates for customers and batches defined in earlier versions of Receivables are converted and will continue to work without change. Invoice or cash batches created by third-party products for retrieval or import to Adagio Receivables will continue to work without change.

If you have a third-party application that creates a customer import file for Adagio and you use the default import template, you might need to make minor adjustments to the file as the default customer import template changed for 9.0A.

The program folder moves to \softrak\receivables for version 9.0A. Previous versions of Adagio Receivables are installed to \softrak\crwin. Likewise, the program filename changes to Receivables.exe for version 9.0A. Previous program versions were named crwin.exe.

The Windows Start list entry for version 9.0A will default to 'Receivables 9'. The Windows Start list entry for earlier versions defaulted to 'Receivables', and this entry will be left on your start list unless you uninstalled the earlier version. Use the new entry for Receivables 9 when opening Receivables in most cases. When installing an upgrade **you should change any icons on your desktop or in desktop folders to run Receivables using the new program name and folder (see above paragraph).** If you open Receivables 9.0A data with an older version of Receivables, you will see a message – for 8.1A: "Your current version of Adagio Receivables is not compatible with the version of the Adagio Receivables database you are currently using (8.1A)", or for 8.0B and older: "Old AR data found. Program will not convert. Please backup data and start again." This indicates you need to change your icon.

Many settings made in the Column Editor to grids, finders and smart finders for previous versions of Receivables will need to be redone for Receivables 9.0A.

The File | Options, Field Verification option has been removed. Fields are always verified during entry.

Receivables 9.0A expanded address lines from 30 to 40 characters. However, the compatibility upgrades to BankRec, Invoices, OrderEntry, SalesCQ and Time&Billing support only 30 characters. They will support 40 characters in their 9.0A versions. Until then you may want to set the 'Limit address to 30 characters' option on the System Options tab in the Company Profile to prevent entry of addresses in AR that will be too long to be shown the other modules.

Edit the Company Profile and enter the Country for your company on the Company Data tab. This field is used to blank the country from printing as part of the address on statements for domestic customers.

# Upgrading to 9.0A – converting custom reports and views

## Reports

If you have modified any of the standard reports installed by Adagio Receivables, you will have to redo those modifications for Receivables 9.0A. Modified reports are files with an .rpt extension that you copied from \softrak\crwin\StandardRP to \softrak\crwin\ModRP and modified using Crystal Reports for Adagio. The standard report filenames for 9.0A are generally similar to those in earlier versions of Receivables. Your modified reports from your prior version will be copied to the folder \softrak\receivables\ModRP.priorversion. Re-modified reports must be placed in \softrak\receivables\ModRP for Receivables 9.0A.

Installing a Receivables 9.0A upgrade does not delete your original modified reports in \softrak\CRWin\ModRP, even if you uninstall your prior version. When you are certain these reports are no longer needed, you can delete the \softrak\CRWin\ModRP folder.

Custom reports created in Crystal Reports for Adagio for earlier versions of Receivables will have to be modified or recreated for use with Receivables 9.0A databases in most cases. Your custom reports from your prior version will be copied to the folder \softrak\receivables\CustomRP.priorversion. Recreated custom reports must be placed in \softrak\receivables\CustomRP for Receivables 9.0A. Installing a Receivables 9.0A upgrade does not delete your original custom reports in \softrak\CRWin\CustomRP, even if you uninstall your prior version. When you are certain these reports are no longer needed, you can delete the \softrak\CRWin\CustomRP folder.

See the Tech Note entitled "Converting Crystal Reports for Adagio Receivables 9.0A" on Softrak's website under Technical Tips <a href="https://www.softrak.com/resources/technicaltips/technicaltips.php">www.softrak.com/resources/technicaltips/technicaltips.php</a>.

The structure of batches changes in Receivables 9.0A. Any custom Crystal reports will have to be adjusted or recreated. The Crystal tables for 9.0A are 'ARW90' and 'ARB90'.

The 'Installed only' method of selecting tables for Adagio when defining reports in Crystal Reports for Adagio using ADAGIO.SSI to find your database is not supported for Receivables 9.0A. Find your database by the alternate method of searching for the Receivables company profile (global) file 'ARGLOB' instead. Existing reports are not affected by this change.

If you have custom reports (CustomRP folder) or modified reports (ModRP folder) for other Adagio modules that reference tables in Adagio Receivables you will have to adjust or recreate these reports in addition to reports for AR.

#### **Views**

GridView views created for earlier versions of Adagio Receivables must be recreated using tables from 'Adagio Receivables 9.0A'. GridView 9.0A and higher has the ability to convert existing views to a new table.

Views created for earlier versions of Receivables will have to be converted or recreated for use with Receivables 9.0A databases in most cases. Views from your prior version will be copied to the folder \softrak\receivables\Views.priorversion. Recreated views must be placed in \softrak\receivables\Views for Receivables 9.0A. Installing a Receivables 9.0A upgrade does not delete your original views in \softrak\CRWin\Views. When you are certain these views are no longer needed, you can delete the \softrak\CRWin\Views folder.

See the Tech Note entitled "Converting GridView for Adagio Receivables 9.0A" on Softrak's website under Technical Tips www.softrak.com/resources/technicaltips/technicaltips.php.

The structure of batches changes in Receivables 9.0A. Any custom GridView views will have to be adjusted or recreated. The GridView dictionary is 'Adagio Receivables 9.0A'.

If you have GridView views for other Adagio modules that reference tables in Adagio Receivables you will have to adjust or recreate these views in addition to views for AR.

In previous versions of Receivables, each batch was a separate file pair and you used a Wildcard to select the batch number in GridView views. For Receivables 9.0A, batches are all in one file pair (per batch type: invoice, cash or adjustment). The batch number is a field in the file and you use a filter to select the batch you want to view. To show batch fields from the header and detail, you will need to define a link between the 2 tables.

You may find the Adagio Data Dictionary Export Tool useful for comparing tables in the Adagio Receivables 9.0A dictionary to previous versions using Excel. The exporter can be found under on Softrak's website Support | Technical Tips www.softrak.com/resources/technicaltips/technicaltips.php.

A new Composite dictionary "Adagio {Composite Tables 9.0A}" that links to Receivables 9.0A tables is required for use with GridView. The 9.0A Composite dictionary no longer contains tables that link within the same module – it contains only tables that link between modules. Composite tables containing links within the same module have been moved to the standard dictionary for the module. Accordingly, the composite tables linking customers with transactions and notes have been moved to the "Adagio Receivables 9.0A dictionary". These tables are "\*AR Trans w Cust" and "\*AR Notes w Cust". Note: All customer information is contained in a single table for AR 9.0A and the customer extension table is no longer needed. In addition, the customer current and history transactions are now located in a single file rather than 2 separate files. Therefore the number of composite tables linking to customer has been reduced. If you have existing views using the old composites "\*AR Hist w Cust, \*AR Hist w Cust Ext, or \*AR Trans w Cust Ext, these views must be recreated using the 2 composite tables available for 9.0A. GridView 9.0A can convert existing views using a new dictionary. You may be able to convert your views, otherwise they will need to be re-created.